# **Digitaleingang\_PAPQ**

Legen Sie die Funktion für jeden Digitaleingang fest.

Einstellungen:

- [Modus = S0-Eingang](#page-0-0)
	- [Wertetyp](#page-0-1)
	- <sup>o</sup> [Skalierungsfaktor](#page-0-2)
	- <sup>o</sup> [Mittelungszeit](#page-0-3)
- [Modus = Tarifsteuerungseingang](#page-0-4)
- [Modus = Synchronisation der Geräte-Uhr](#page-1-0)
- [Modus = Synchronisation Schleppzeiger](#page-1-1)

## So konfigurieren Sie einen Digitaleingang:

- 1. Klicken Sie im Gerätebild auf den Eingang.
- 2. Wenn gewünscht, weisen Sie dem Eingang einen **Kanalnamen**  zu. Der Kanalname wird in der Datenbank gespeichert.
- 3. Wählen Sie den **Modus**. Die Konfigurationskarte **Digitaleingang** passt sich an den gewählten Modus an.
- 4. Nehmen Sie die Einstellungen in der Konfigurationskarte vor.

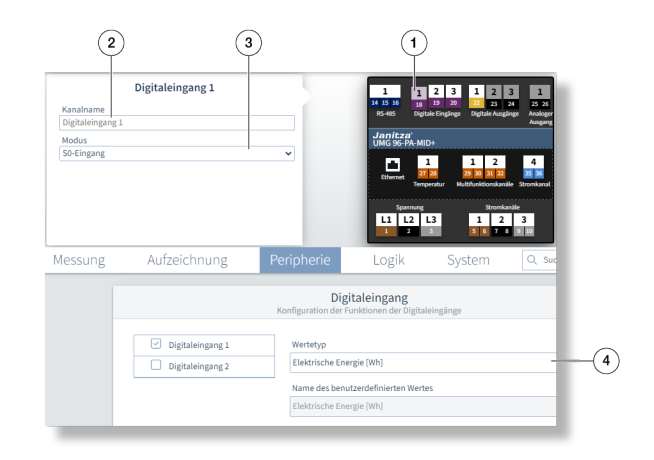

Beispiel-Bild: UMG 96-PA-MID+

Die in der Konfigurationskarte verfügbaren Einstellungen hängen vom Wert im Feld **Modus** ab.

Nicht jeder Modus ist für jeden Digitaleingang verfügbar (siehe Benutzerhandbuch).

## <span id="page-0-0"></span>**Modus** = S0-Eingang

<span id="page-0-1"></span>Der Eingang arbeitet als Impulszähler.

#### **Wertetyp**

Wählen Sie einen Wert. Falls die Drop-Down-Liste den Wertetyp oder die Einheit nicht enthalten sollte, wählen Sie **Ben utzerdefiniert**.

#### <span id="page-0-2"></span>**Skalierungsfaktor**

Geben Sie den Skalierungsfaktor als Kehrwert der Impulswertigkeit (siehe Benutzerhandbuch) ein.

#### <span id="page-0-3"></span>**Mittelungszeit**

Eine Einstellung von 900 (Sekunden) entspricht 15 Minuten. Über diese Dauer werden die eingehenden Impulse gezählt und ein Mittelwert gebildet.

### <span id="page-0-4"></span>**Modus** = Tarifsteuerungseingang

Das Messgerät besitzt interne Zähler für je zwei Tarife (Tarife 1 und 2). Mit dem Eingang kann zwischen HT- und NT-Tarif umgeschaltet werden.

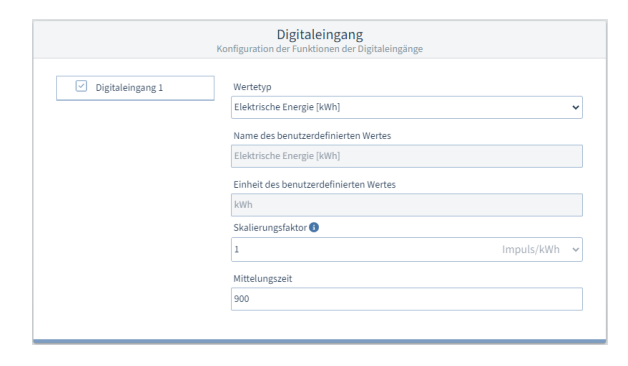

Beispiel-Bild: UMG 96-PQ-L

Keine Einstellung in der Konfigurationskarte **Digitaleingang** erf orderlich/möglich.

## <span id="page-1-0"></span>**Modus** = Synchronisation der Geräte-Uhr

Für diese Art der Synchronisation schließen Sie am digitalen Eingang 2 einen Zeitimpulsgeber an, z.B. den EVU-Impuls oder einen GPS-Zeitgeber

(Funkempfänger GPS, zum Empfang und Verarbeitung des GPS-Zeitsignals, erhältlich als Janitza-Zubehör).

Keine Einstellung in der Konfigurationskarte **Digitaleingang** erf orderlich/möglich.

## <span id="page-1-1"></span>**Modus** = Synchronisation Schleppzeiger

Unter **Allgemein > Schleppzeiger** nehmen Sie die weiteren Einstellungen vor (siehe Benutzerhandbuch).

Keine Einstellung in der Konfigurationskarte **Digitaleingang** erf orderlich/möglich.